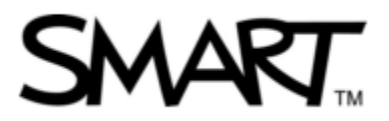

# **制作 Notebook 课件的最佳实践经验**

#### **Best practices for SMART Notebook content development**

制作一个完美的 Notebook 课件, 离不开一些细节上的处理和设置。这里为大家提供 了一些使 Notebook 课件更加优秀的实践经验,以帮助教师更好的制作 Notebook 课件, 确保在 SMART 白板上使用时达到最佳的效果。

### **一、图片**

- Ø SMART Notebook 软件支持 JPEG, PNG, GIF 和 BMP 格式的图片;
- Ø 图片插入到 Notebook 页面时最好保持原有尺寸,除非需要缩小或放大;
- Ø 最好使用矢量图(放大不失真的图片),以保证课件的精良;
- Ø 96 dpi 的图片为最佳,更高分辨率的图片会使课件的容量增大,而且会降低课件的 运行速度。

#### **二、视频或 Flash**

- Ø SMART Notebook 软件支持 FLV 格式的视频或 Flash;
- $\Omega$  当你把视频或 Flash 插入到 Notebook 软件时, 视频或 Flash 会自动的播放;
- Ø 有时不希望 Flash 插入到页面时自动播放,在制作 Flash 时添加停止和播放按钮。
- Ø 视频的最佳大小和每秒的传输帧数:

320X240——30fps

640X480——15fps

# **三、声音**

Ø SMART Notebook 软件支持 MP3, AIF, AIFF, WAV 和 WMA 格式的声音文件。

### **四、页面大小设置**

- Ø 标准的 SMART Notebook 页面大小比例是 4:3;
- Ø 制作课件时,确保当前是页宽视图模式。设置方法是:视图——缩放——页宽;
- Ø 确保页面上的对象适合于页宽模式下的大小,这样,在全屏模式下才能够看到页面 上所有的对象;

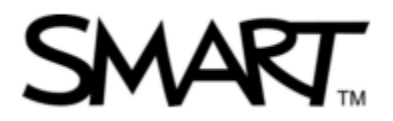

Ø 制作课件时,最好勾选自动隐藏侧面选项卡,将侧面选项卡自动隐藏。

### **五、课件风格**

- Ø 使用清爽的文字样式,比如:语文课件使用楷体、微软雅黑、黑体;英语课件使用 Arial 或者 Comic Sans;
- Ø 中文字号最好是 36 号或 38 号,英文字号最好是 24 号或者再大一些;
- Ø 整个课件最多不要超过 2 种文字样式;
- Ø 所有页面最好使用统一的色调和色彩;
- Ø 字体的颜色最好和页面背景的颜色相反;
- Ø 除了标题页面之外,一般来说课件最好有 5—10 页的内容。

## **六、课件注释**

- Ø 课件应包含标题页面、教师注释和页面注释;
- Ø 在课件注释里提供每个页面的作用和设计意图,或者当页面需要时使用拉标签以提 供更多的信息;
- Ø 教师注释中应推荐该课件适用的学习方式,比如:探究、协作、个人等学习方式。

### **七、增强交互性**

- Ø 使用 SMART Notebook 软件的特色功能,比如:链接、对象动画、图层排序、擦 除显示、Lesson Activity Toolkit2.0、Activity builder 等;
- Ø 课件的某个环节无法用传统的方式实现时,要考虑到利用多媒体内容的优势来实 现,比如:重大实验的演示过程、地震的形成、光合作用的过程……,也可以考虑 使用链接到网站、视频等;
- Ø 设计课件时确保每一个交互式活动都能让学生在 SMART 白板上够得到,以方便学 生与白板的互动。

**\_\_\_\_\_\_\_\_\_\_\_\_\_\_\_\_\_\_\_\_\_\_\_\_\_\_\_\_\_\_\_\_\_\_\_\_\_\_\_\_\_\_\_\_\_\_\_\_\_\_\_\_\_\_\_\_\_\_\_\_\_\_\_\_\_\_\_\_\_\_\_\_\_\_\_\_\_\_\_\_\_\_\_\_\_\_\_\_\_\_\_\_\_\_\_\_\_\_\_\_\_\_\_\_\_\_\_\_** 

# **八、版权法律问题**

Ø 遵守版权法规。确保自己熟悉本国的版权法和著作权法。